## Le portail automatique  $\int_{S\acute{e}ance~N^{\circ}1}$

## **Activités 2**

- Sur le site technologie du collège, ouvrez le fichier « Fonctionnement d'un portail » , choisissez « Allez à l'animation portail » , décrivez le fonctionnement à l'aide de phrase simple et du logiciel de votre choix. Nom du Fichier que vous allez créer « Activités2 portail1 ».

- Après avoir vu le fonctionnement du portail du collège avec votre professeur, décrivez le fonctionnement à l'aide de phrases simples et du logiciel de votre choix. Nom du Fichier que vous allez créer « Activités2 portail2 ».

- Réalisez un document de synthèse comparant les 2 fonctionnements et expliquant en quoi le portail de votre collège est plus sûr.

Nom du Fichier que vous allez créer « Activités2 synthèse ».

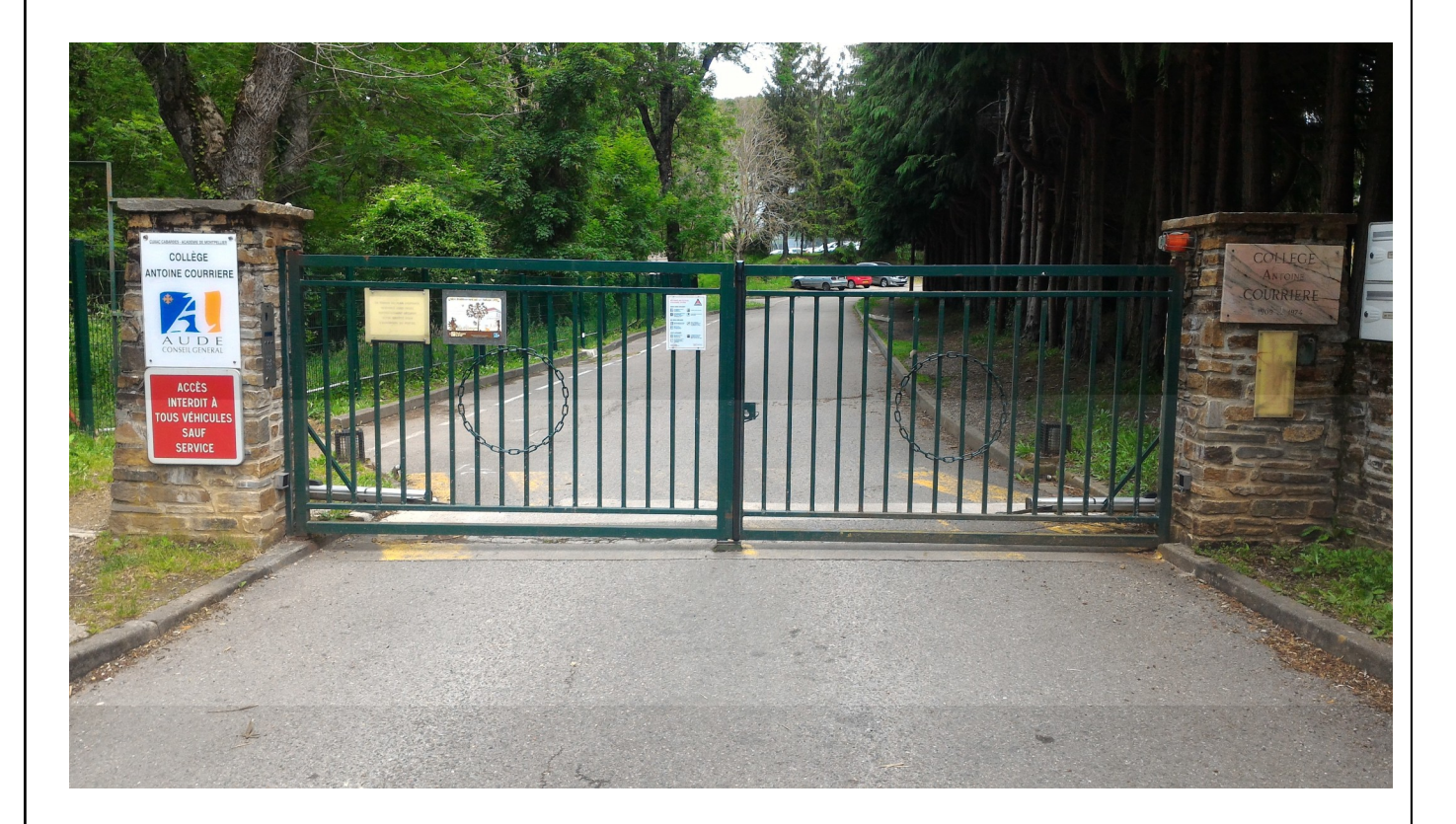